# **[Cómo Obtener RSS Feeds De](https://blog.hostdime.com.co/como-obtener-rss-feeds-de-twitter-con-la-nueva-api/) [Twitter Con La Nueva API](https://blog.hostdime.com.co/como-obtener-rss-feeds-de-twitter-con-la-nueva-api/)**

La antigua **API de Twitter** ya no está disponible y por lo tanto todos los feeds RSS existentes de Twitter han dejado de funcionar también. Con la API v1.1, Twitter ha pasado de XML a formato JSON y el otro gran cambio es que todas las solicitudes a la API de Twitter ahora deben ser autenticados con OAuth.

En español sencillo, ya no puede suscribirse a cualquiera de los streams de Twitter – que busca resultados, líneas de tiempo de los usuarios, los favoritos de los usuarios o listas de correo electrónico – incluso en su RSS Reader. Sin embargo, hay alguna solución sencilla basada en Google Scripts.

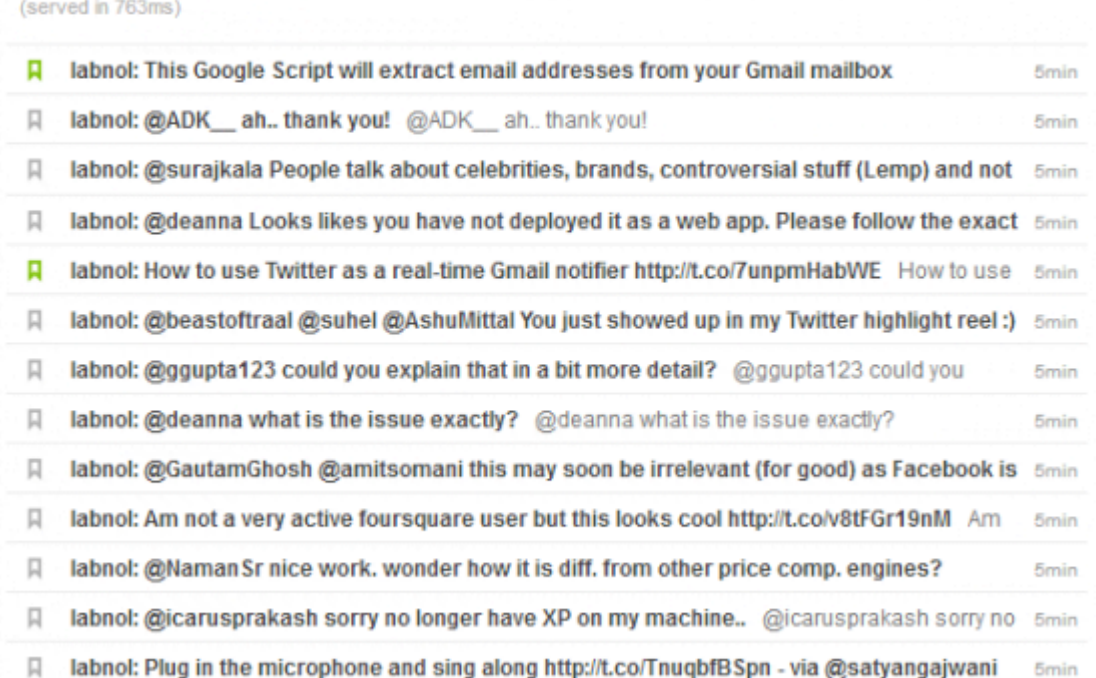

Twitter: Labnol + add to my feedly This RSS Feed uses the new Twitter API 1.1

# **Feeds RSS Twitter**

Lo que realmente necesitamos es una especie de programa de análisis que haga enlace entre Twitter y nuestro lector de RSS. El analizador iría a buscar actualizaciones de Twitter a intervalos regulares y convertirlos en JSON para RSS que podemos suscribir a nuestro lector de RSS favorito.

Esto se puede lograr fácilmente con unos simples scripts de Google. Para dar un ejemplo, aquí están algunos canales RSS que se generan con el nuevo Twitter API v1.1 y se sirve a partir de la nube de Google.

## **Cómo crear RSS Feeds de Twitter API 1.1**

## **Paso 1: Configuración de un dummy de Twitter App**

Dado que la API de Twitter ahora requiere autenticación para todas las peticiones, vamos a tener que crear una nueva aplicación de Twitter que nuestro script Google usará para comunicarse con la nueva API de Twitter.

- Ir a dev.twitter.com, inicia sesión con tu cuenta de Twitter y crear una aplicación de Twitter. Crea una App con cualquier nombre, descripción, página web (cualquier dirección URL) y poner https://spreadsheets.google.com/macros/ en el campo callback URL. Haga clic en Enviar.
- Una vez que la aplicación de Twitter se ha creado, anote la Consumer Key y Consumer Secret Key.

### **Paso 2: Configurar el script Google**

- Haga clic aquí para copiar el script Twitter RSS en tu Google Drive. Ponga el Twitter Consumer key y Twitter Consumer key Secret
- Ir a Archivo -> Administrar versiones y selecciona Guardar nueva versión.
- Ir a Publicar -> Implementar como Web App y seleccione Cualquiera, incluso anónima en ¿Quién tiene acceso. Haga clic en el botón Deploy button.

### **Paso 3: Implementar el Twitter RSS generador de RSS**

Ahora que ha implementado el script Google, vaya a Ejecutar -> Inicio y conceder los permisos necesarios.

Seleccione Ejecutar -> Empiece de nuevo y el script, requerirá el acceso a Twitter. Conceder el acceso y usted recibira un correo electrónico con enlaces a algunos ejemplos de los canales RSS de Twitter.

Eso es todo. Ahora puede generar feeds RSS personalizados para cualquier línea de tiempo de Twitter, de listas o resultados de búsqueda con sólo cambiar el valor del parámetro «q» en la dirección URL del feed.